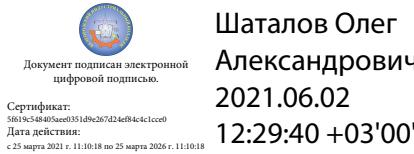

Департамент внутренней и кадровой политики Белгородской области Областное государственное автономное профессиональное образовательное учреждение **«Белгородский индустриальный колледж»**

# **КОМПЛЕКТ КОНТРОЛЬНО-ОЦЕНОЧНЫХ СРЕДСТВ ДЛЯ ПРОВЕДЕНИЯ ПРОМЕЖУТОЧНОЙ АТТЕСТАЦИИ**

# **ПО УЧЕБНОЙ ДИСЦИПЛИНЕ**

# **ОП.03 Информационные технологии**

по специальности

09.02.07 Информационные системы и программирование Квалификация – разработчик веб и мультимедийных приложений

Белгород 2020 г.

Рабочая программа учебной дисциплины разработана на основе Федерального государственного образовательного стандарта среднего профессионального образования (ФГОС СПО) 09.02.07 «Информационные системы и программирование» и примерной основной образовательной программы Федерального учебно-методического объединения в системе СПО по укрупненным группам профессий, специальностей 09.00.00 Информатика и вычислительная техника; квалификация «Разработчик веб и мультимедийных приложений»(Организация разработчик: Федеральное учебно-методическое объединение в системе среднего профессионального образования по укрупненным группам профессий, специальностей 09.00.00 Информатика и вычислительная техника, 2017 г.)

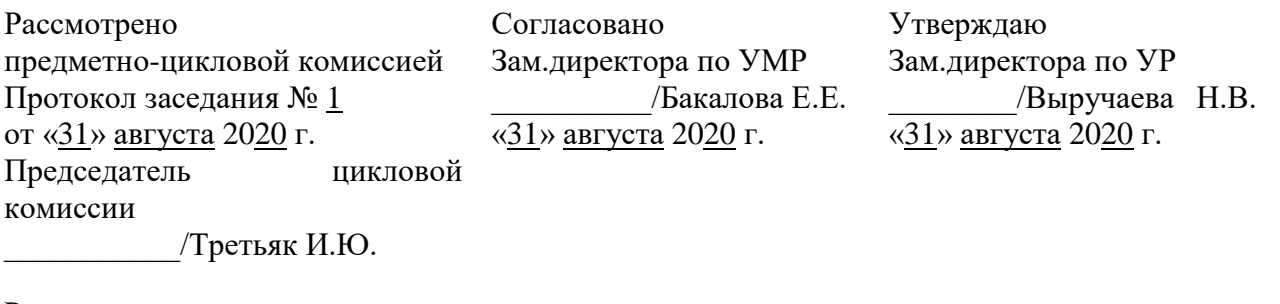

Рассмотрено предметно-цикловой комиссией Протокол заседания № от « $\longrightarrow$  20 г. Председатель цикловой комиссии \_\_\_\_\_\_\_\_\_\_\_\_\_/\_\_\_\_\_\_\_\_\_\_\_\_\_

Рассмотрено предметно-цикловой комиссией Протокол заседания № от « $\longrightarrow$  20 г. Председатель цикловой комиссии \_\_\_\_\_\_\_\_\_\_\_\_\_/\_\_\_\_\_\_\_\_\_\_\_\_\_

Рассмотрено предметно-цикловой комиссией Протокол заседания №  $\frac{1}{20}$  г. от « $\longrightarrow$ Председатель цикловой комиссии \_\_\_\_\_\_\_\_\_\_\_\_\_/\_\_\_\_\_\_\_\_\_\_\_\_\_

Организация разработчик: ОГАПОУ «Белгородский индустриальный колледж»

Составитель: преподаватель ОГАПОУ «Белгородского индустриального колледж» Ченская И.Б.

Рецензент (внутренний): преподаватель ОГАПОУ «Белгородский индустриальный колледж» Внукова Н.В.Содержание

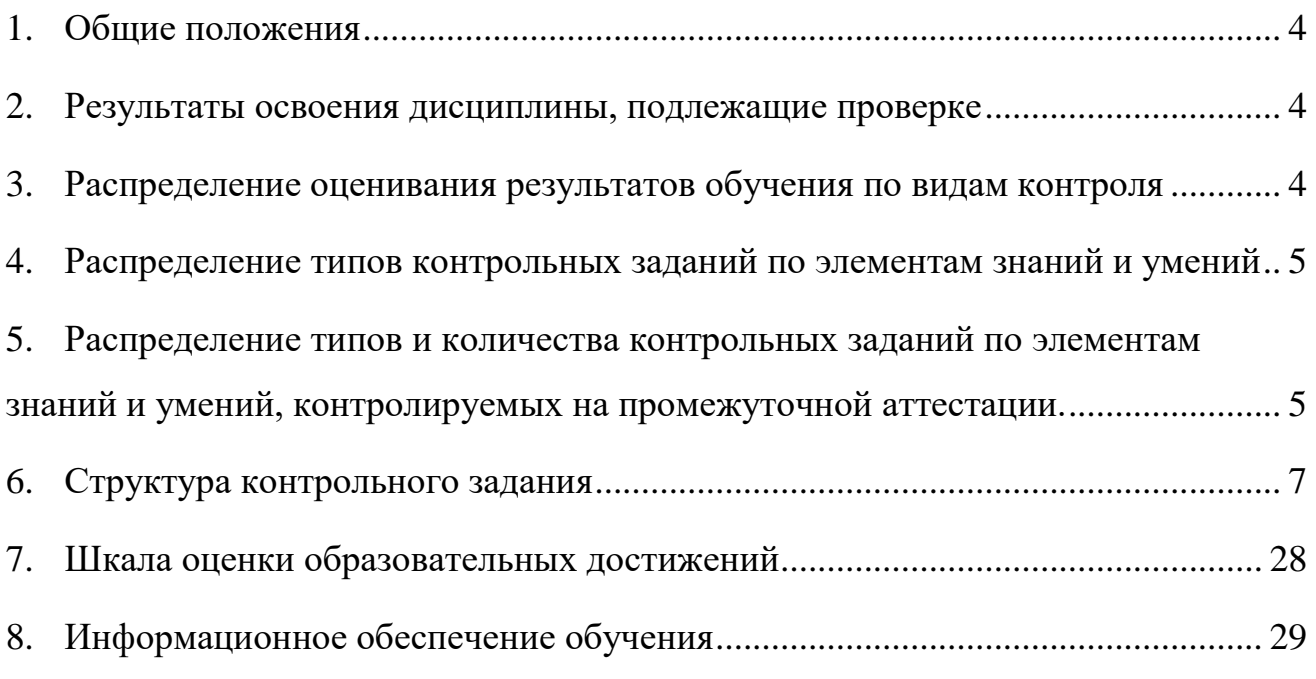

# **1. Общие положения**

<span id="page-3-0"></span>Контрольно-оценочные средства (КОС) предназначены для контроля и оценки образовательных достижений обучающихся, освоивших программу учебной дисциплины «Информационные технологии».

КОС включают контрольные материалы для проведения текущего контроля и промежуточной аттестации в форме экзамена.

КОС разработаны на основании положений:

федерального государственного образовательного стандарта специальности

СПО 09.02.07 Информационные системы и программирование

- примерной профессиональной образовательной программы по специальности

09.02.07 Информационные системы и программирование

<span id="page-3-1"></span>- рабочей программы учебной дисциплины «Информационные технологии».

# **2. Результаты освоения дисциплины, подлежащие проверке**

#### **Результаты обучения (освоенные умения, усвоенные знания)**

Уметь:

- Обрабатывать текстовую и числовую информацию

- Применять мультимедийные технологии обработки и представления информации

- Обрабатывать экономическую и статистическую информацию, используя средства пакетов прикладных программ

Знать:

- Назначение и виды информационных технологий

- Технологии сбора, накопления, обработки, передачи и распространения информации
- Состав, структуру, принципы реализации и функционирования информационных технологий

- Базовые и прикладные информационные технологии

- Инструментальные средства информационных технологий

# <span id="page-3-2"></span>**3. Распределение оценивания результатов обучения по видам контроля**

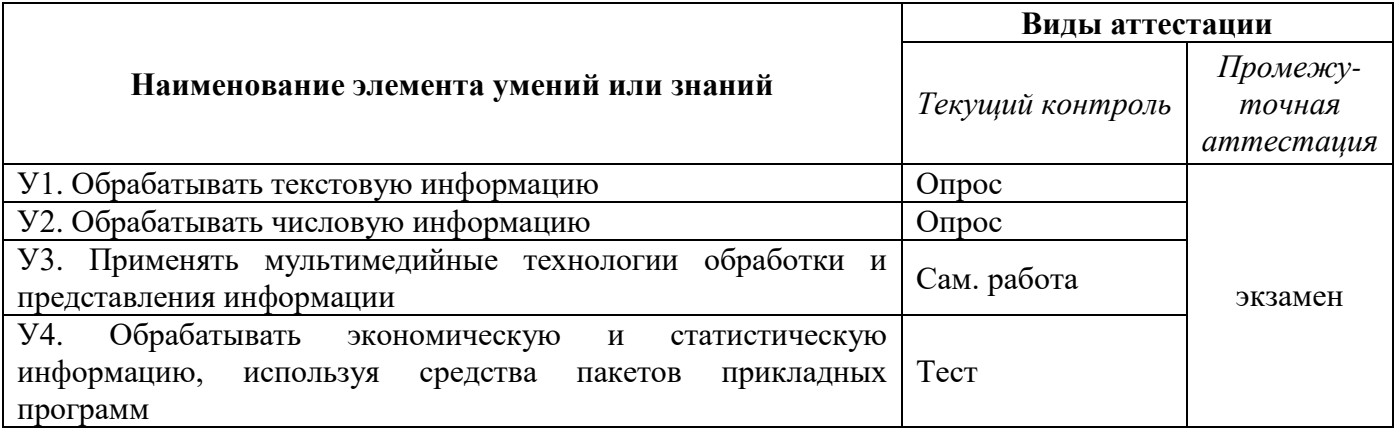

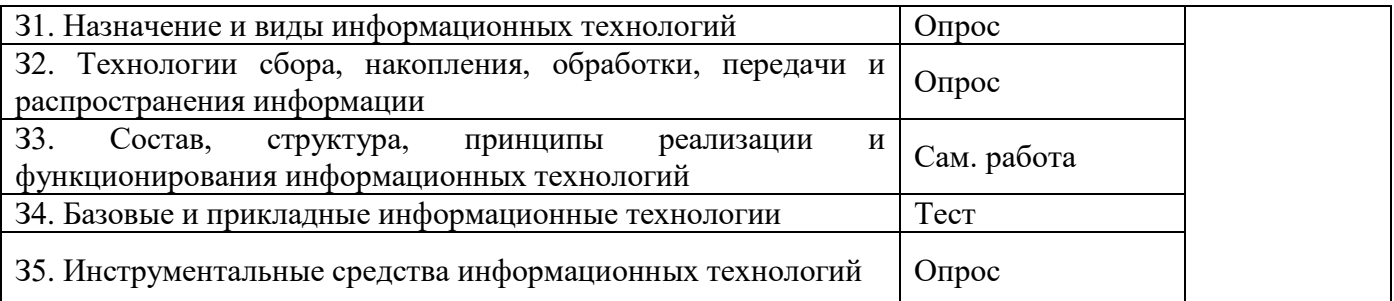

# <span id="page-4-0"></span>**4. Распределение типов контрольных заданий по элементам знаний и умений**

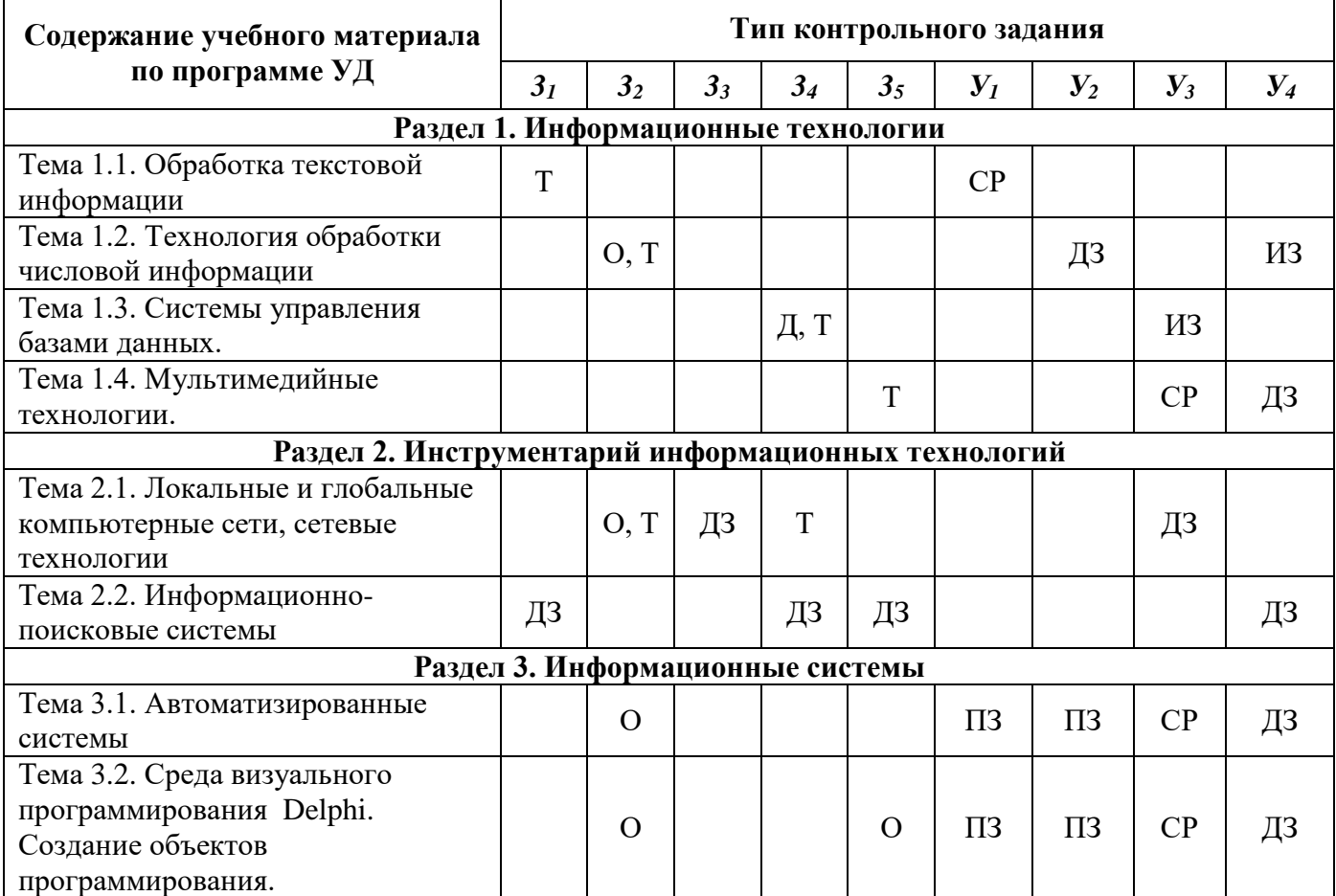

Расшифровка типов контрольного задания:

- $\checkmark$  опрос О;
- $\checkmark$  индивидуальное задание ИЗ;
- самостоятельная работа– СР;
- $\checkmark$  тест T;
- домашнее задание ДЗ.

# <span id="page-4-1"></span>**5. Распределение типов и количества контрольных заданий по элементам знаний и умений, контролируемых на промежуточной аттестации.**

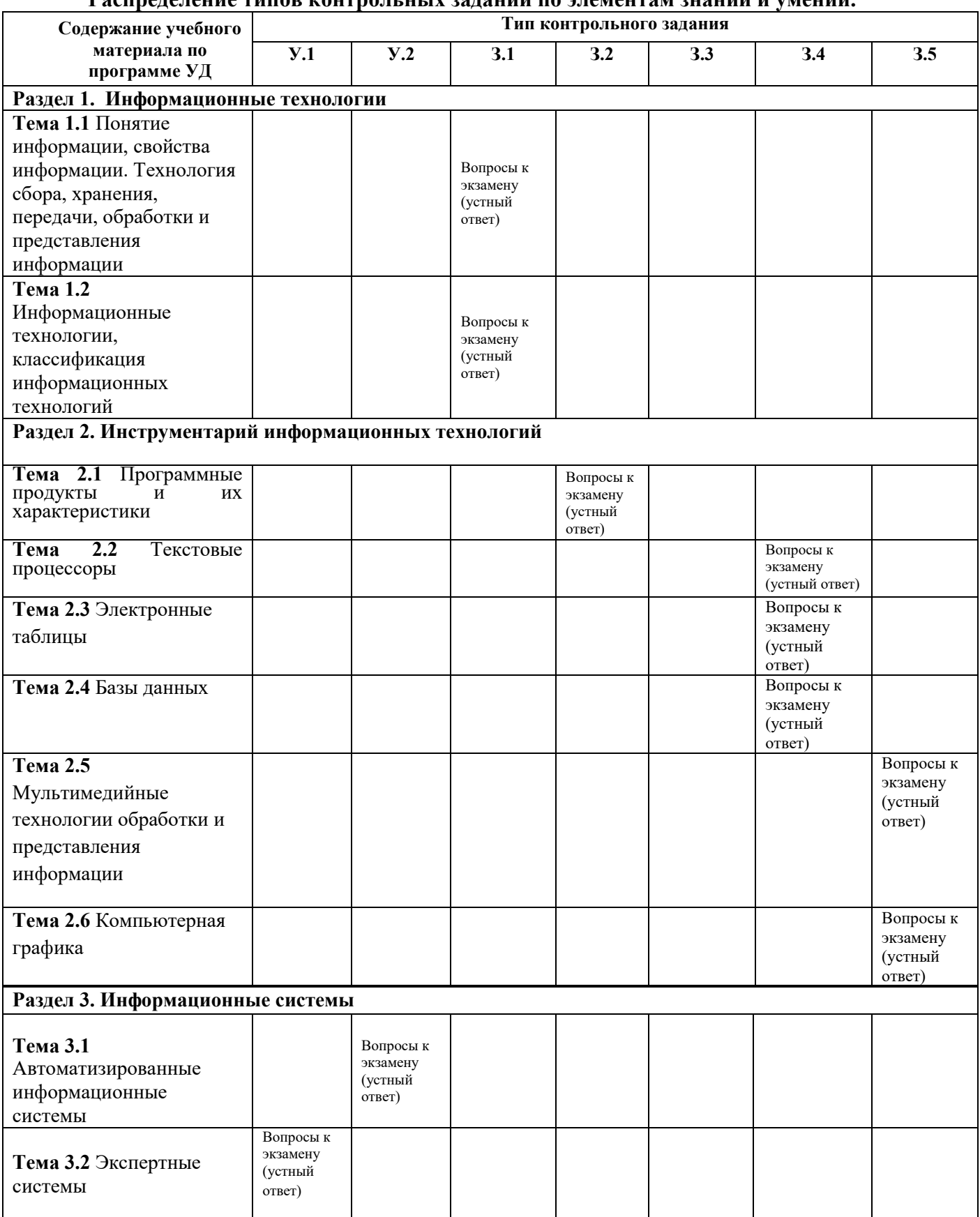

### **Распределение типов контрольных заданий по элементам знаний и умений.**

#### **6. Структура контрольного задания**

# **6.1. Текст задания**

### <span id="page-6-0"></span>**Тема 1. Информационные технологии**

**Блок заданий 1. Примерный перечень вопросов для устного и письменного опроса по разделу (понятийный диктант).**

1. Обзор современных информационных систем и технологий.

2. Назначение и виды информационных технологий.

3. Технологии сбора, накопления, обработки, передачи и распространения информации.

4. Состав, структура, принципы реализации и функционирования информационных технологий.

5. Базовые и прикладные информационные технологии; инструментальные средства информационных технологий.

6. Текстовые редакторы.

7. Текстовый процессор MS WORD, его назначение, возможности. Интерфейс MS WORD

8. Оформление страниц. Форматирование разделов, создание колонтитулов, закладки, перекрестные ссылки.

9. Создание таблиц, диаграмм.

10. Внедрение объектов.

11. Интерфейс, меню MS EXCEL.

12. Основные понятия, способы адресации.

13. Ввод и редактирование данных, формул

14. Относительная и абсолютная адресация. Функции Excel. Работа с группой рабочих листов.

15. Использование поименованных диапазонов, констант, формул.

16. Проектирование и создание базы данных.

17. Создание таблицы, ввод и редактирование данных.

18. Изменение свойств полей, добавление записей

19. Межтабличные связи. Создание связи, задание поля подстановок, условий целостности.

- 20. Создание запросов.
- 21. Создание форм.
- 22. Создание отчетов.
- 23. Мультимедийные технологии обработки и представления информации.
- 24. Создание презентаций с помощью Microsoft Power Point.
- 25. Монтаж видео с помощью Movie Maker.

# **Время на подготовку и выполнение:**

подготовка 5 мин.;

выполнение 5 мин. на один вопрос (5 вопросов);

сдача 5 мин.;

всего 35 мин.

# **Самостоятельная работа студента:**

Сообщение «Информационная деятельность человека» (6 часов)

# **Блок заданий 2. Тестовые задания по разделу.**

(Инструкция: тип вопроса - выбор единственно правильного ответа)

- 1. Текстовым процессорам относятся:
- а) Word
- б) Excel
- в) Access

2.Файлы документов, созданные в среде Word имеют расширение:

- а) .doc
- б) .exe
- в) .xls

3.Каким образом нужно завершить ввод строки текста, чтобы со следующей строки начать новый абзац

- а) нажать клавишу Enter
- б) нажать комбинацию клавиш Alt+Enter
- в) нажать комбинацию клавиш Shift+Esc

4.Каким образом можно удалить содержимое строки из таблицы Word

- а) выделить строку и нажать клавишу Insert
- б) выделить строку и нажать клавишу End
- в) выделить строку и нажать клавишу Delete

5.Что означает автоматическое подчеркивание слова в документе Word красной волнистой линией?

- а) имеется синтаксическая ошибка
- б) неправильное согласование предложения
- в) имеется орфографическая ошибка

6.В текстовом редакторе при задании параметров страницы устанавливаются

...

- а) гарнитура, размер, начертание
- б) отступ, интервал
- в) поля, ориентация

7.Чтобы сохранить текстовый файл (документ) в определенном формате, необходимо задать ..

- а) тип файла
- б) параметры абзаца
- в) размеры страницы
- 8.В среде Word удобно
- а) подсчитать сумму значений по строке или столбцу
- б) подготовить и отредактировать текст
- в) создать слайд для презентации

9.Какие клавиши клавиатуры можно использовать для удаления одного символа слева от курсора?

- а) Delete
- б) BackSpase
- в)  $Alt + BackSpace$

10. При печати документа на странице умещается 60 строк по 80 символов в каждой. Какие параметры необходимо изменить, чтобы на странице умещалось меньшее количество символов?

а) изменить кодировку

б) изменить начертание шрифта

в) уменьшить размер полей страницы

11. В минимальный набор функций, которые должен выполнять текстовый редактор, не входит:

а) сохранение файлов

б) загрузка файлов

в) работа с графикой

12. Для редактирования неверно набранных символов используются клавиши:

а) Home, End, Insert

б) Backspace, Delete

в) Shift, Enter

13. Для перемещении фрагмента текста из одного места документа в другое необходимо выполнить команду(ы):

а) Копировать, Вставить

б) Вырезать, Вставить

в) Сохранить, Вставить

14. Примечанием в Word называют...

а) дополнительную информацию к текстовому фрагменту или отдельному термину, которая располагается в конце текущей страницы или текущего раздела и маркируется, по традиции, звездочкой или арабской цифрой

б) комментарий к тексту, который можно прочесть, наведя указатель мыши на отмеченный желтым выделением текст

в) стандартный текст (например, название документа, текущая дата, фамилия автора, номера страниц и т.д.), который размещается на верхнем и нижнем полях документа и повторяется на каждой его странице

15. Для расстановки переносов в документе Word автоматически необходимо…

- а) применить команду форматирования по образцу
- б) использовать команду Расстановка переносов в разделе Язык
- в) Сделать активным опцию Расстановка переносов в окне форматирования абзаца
	- 16. Для обозначения конца абзаца в документе используется клавиша:
	- а) Enter
	- $6)$  Shift + Enter
	- $\mathbf{B}$ )  $\downarrow$

17. Какая команда помещает выделенный фрагмент текста в буфер без удаления

- а) копировать
- б) вырезать
- в) вставить
- 18. К табличным процессорам относятся:
- а) Access
- б) Excel
- в) Word
- 19. Файлы документов, созданные в среде Excel имеют расширение:
- а) .doc
- б) .exe
- в) .xls
- 20. Основным элементом электронных таблиц является...
- а) ячейка
- б) строка
- в) столбец
- 21. Документ в Excel называется
- а) слайд
- б) рабочая книга

в) база данных

22. В Excel удобно

а) подсчитать сумму значений по строке или столбцу

б) подготовить и отредактировать текст

в) обработать фотографию

23. Как можно удалить столбец В

а) Щелкнуть правой кнопкой по имени столбца и выполнить команду контекстного меню Вырезать

б) Щелкнуть правой кнопкой по имени столбца и выполнить команду контекстного меню Удалить

в) Щелкнуть правой кнопкой по имени столбца и выполнить команду контекстного меню Скрыть

24. Как можно переименовать лист

а) Щелкнуть левой кнопкой мыши по ярлыку листа и ввести новое имя

б) Щелкнуть правой кнопкой мыши по ярлыку листа, выполнить команду Исходный текст и ввести новое имя

в) Щелкнуть правой кнопкой мыши по ярлыку листа, выполнить команду Переименовать и ввести новое имя

25. Что может произойти со значениями в таблице при удалении диаграммы

а) Значения в ячейках, для которых создавалась диаграмма, будут удалены

б) Значения в ячейках, для которых создавалась диаграмма, будут удалены, а также будут удалены значения во всех влияющих ячейках

в)Ничего не произойдет

26. Можно ли редактировать ячейки с формулами

а) Да, любые ячейки с любыми формулами

б) Да, можно редактировать только с использованием клавиатуры

в)Нет

27. Электронная таблица представляет собой:

а) совокупность нумерованных строк и поименованных с использованием букв латинского алфавита столбцов

б) совокупность поименованных с использованием букв латинского алфавита строк и нумерованных столбцов

в) совокупность пронумерованных строк и столбцов

- 28. Сколько клеток входит в диапазон А5 : D8
- а) 5
- б) 8
- в) 16
- 29. Клетка электронной таблицы называется текущей, если
- а) клетка видна на экране
- б) в ней находится информация
- в) в ней находится курсор
- 30. Диапазон клеток электронной таблицы это
- а) множество клеток, образующих область произвольной формы
- б) множество заполненных клеток электронной таблицы
- в) множество клеток, образующих область прямоугольной формы
- 31. Адрес клетки электронной таблицы это
- а) имя, состоящее из любой последовательности символов
- б) имя, состоящее из имени столбца и номера строки
- в) имя, состоящее из номера столбца и номера строки
- 32. В клетку электронной таблицы можно занести
- а) числа и текст
- б) числа, формулы и текст
- в) только формулы
- 33. Microsoft Excel это:
- а) текстовый процессор
- б) графический редактор
- в) редактор таблиц
- Формула не может включать в себя:
- г) числа
- д) имена ячеек

е) произвольный текст

34. Отличительной чертой в формулах MS Excel является:

а)числа

б) имена ячеек

в)текст

35. Вводу формулы в ячейке в MS Excel должно предшествовать нажатие клавиши:

 $a) =$ 

б) Enter

в) -

36. Какой результат будет вычислен в ячейке С2 после копирования в нее формулы из ячейки C1, которая содержит абсолютную и относительную ссылку?

![](_page_13_Picture_147.jpeg)

37. В какой последовательности расположатся записи в базе данных после сортировки по возрастанию в поле *Винчестер*?

![](_page_13_Picture_148.jpeg)

38. Относительная ссылка — это ...

а) когда адрес, на который ссылается формула, изменяется при копировании формулы

б) когда адрес, на который ссылается формула, при копировании формулы не изменяется

в) ссылка, полученная в результате копирования формулы

39. Абсолютная ссылка — это ...

а) когда адрес, на который ссылается формула, изменяется при копировании формулы

б) когда адрес, на который ссылается формула, при копировании формулы не изменяется

в) ссылка, полученная в результате копирования формулы

40. Обычно при написании формул используются данные, расположенные в нескольких ячейках (так называемый диапазон ячеек), которые выглядят в строке формул следующим образом:

а) А1/ВЗ

б) А1:ВЗ

в) А1-ВЗ

41. После ввода числа в ячейку вы наблюдаете *######* вместо результата. В чем причина такой ситуации?

а) не хватает ширины клетки, чтобы показать введенное число

б) число введено с ошибкой

в) число введено в защищенную ячейку

42. Вы построили диаграмму по ряду данных из таблицы, а через некоторое время изменили эти данные. Как перестроить диаграмму для новых данных?

а) достаточно один раз щелкнуть мышью на диаграмме

б) достаточно дважды раз щелкнуть мышью на диаграмме

в) пересчет диаграммы в стандартном режиме произойдет автоматически

43. Какой вид примет содержащая абсолютную и относительную ссылки формула, записанная в ячейке С1, после ее

- 44. копирования в ячейку С2?
- а) \$А\$1\*В1
- б) \$А\$1\*В2
- в) А1\*В2
- 45. Формула это ...

![](_page_14_Picture_168.jpeg)

а) связь между исходными и рассчитываемыми данными

б) выражение, которое начинается со знака «=» и может включать адреса ячеек, числа, знаки арифметических операций, специальные символы, а также функции

в) набор стандартных констант

46. Для того чтобы использовать данные для формулы, находящиеся на другом листе, необходимо использовать ...

- а) (имя листа)!
- б) \$(имя листа)
- в) \$(имя листа)!
- 47. База данных служит для:
- а) хранения и упорядочения информации
- б) ведения расчетно-вычислительных операций
- в)обработки текстовой документации
- 48. Что составляет структуру таблицы в БД
- а) запись
- б) поле
- в)ячейка
- 49. Записями считаются:
- а) заголовки
- б) столбцы

в)строки

- 50. Логические данные это:
- а) текст
- б) одно из двух значений

в)числа

- 51. Реляционные базы данных имеют:
- а) поля одинаковых свойств
- б) обязательно внедренные объекты
- в)связанные таблицы
- 52. Ключевое поле должно быть:
- а) обязательно числовым
- б) уникальным
- в) не должно содержать длинных записей
- г)
- 53. Access: для выполнения запроса необходимо нажать кнопку :

![](_page_16_Picture_6.jpeg)

б) Enter

 $\parallel$  is  $\parallel$ в)

54. Microsoft Access это:

а)система управления таблицами

- б) система управления информацией
- в)система управления базами данных

55. Access: для ввода информации в БД используются:

- а)запросы
- б) таблицы и формы
- в)все модули базы данных
- 56. Access: отсортировать текстовые данные по алфавиту можно:
- а)в таблицах, формах, запросах
- б) в отчетах
- в)только в таблицах

57. Access: при создании таблиц необходимо задать:

- а)количество полей
- б) имена, тип и размер полей

в)структуру полей

58. Access: числа над которыми не производятся вычисления (например, номер телефона) относятся к следующему типу полей

а)числовой

б) денежный

в)текстовый

59. Access: параметры и условия запросов вводятся:

а)в режиме просмотра

б) в режиме конструктора, в поле Сортировка

в)в режиме конструктора, в поле Условия отбора.

60. В чем состоит разница между слайдами презентации и страницами книги?

а) переход между слайдами осуществляется с помощью управляющих объектов

б) на слайдах кроме текста могут содержаться мультимедийные объекты

в) в количестве страниц

# **Правильные ответы:**

![](_page_17_Picture_394.jpeg)

# **Время на подготовку и выполнение:**

подготовка 5 мин.;

выполнение 1 мин. на один вопрос;

сдача 5 мин.;

всего 60 мин.

# **Тема 2. Инструментарий информационных технологий.**

**Блок заданий 1. Примерный перечень вопросов для устного и письменного опроса по разделу.**

1. Передача информации.

2. Линии связи, их основные компоненты и характеристики.

3. Локальные и глобальные компьютерные сети.

4. Основные услуги компьютерных сетей: электронная почта, телеконференции, файловые архивы.

5. Сеть Интернет: структура, адресация, протоколы передачи.

6. Способы подключения. Браузеры. Информационные ресурсы. Поиск информации.

7. Электронная почта: структура, адресация, протоколы передачи.

8. Назначение и возможности информационно-поисковых систем. Структура поисковой системы.

9. Информационно-поисковые системы, представленные на отечественном рынке и доступные в сети Интернет.

10. Информационно-поисковая система «КонсультантПлюс»

#### **Время на подготовку и выполнение:**

подготовка 5 мин.;

выполнение 5 мин. на один вопрос (5 вопросов);

сдача 5 мин.;

всего 35 мин.

#### **Блок заданий 2. Тестовые задания по разделу.**

1.Компьютерная вычислительная сеть – это:

а)локальная вычислительная сеть

б) совокупность взаимосвязанных ПК, обеспечивающих пользователя общими ресурсами;

в)гигантская мировая компьютерная сеть, «сеть сетей»

2.Сеть Интернет – это:

а)локальная вычислительная сеть

б) корпоративная сеть

в)гигантская мировая компьютерная сеть, «сеть сетей»

3.Классификация сетей по масштабу:

а)Локальная, корпоративная, глобальная;

б) Локальная, региональная, глобальная;

в)Шинная, кольцевая, звездообразная

4.Классификация сетей по топологии:

а)Локальная, корпоративная, глобальная;

б) Локальная, региональная, глобальная;

в)Шинная, кольцевая, звездообразная

5.Провайдер – это:

а)Поставщик услуг Internet

б) Устройство для подключения к Интернет

в)Средство для просмотра web-страниц

6.Гипертекст — это ...

а)очень большой текст

б) структурированный текст, в котором могут осуществляться переходы по

выделенным меткам

в)текст, в котором используется шрифт большого размера

7.Браузеры (например, Microsoft Internet Explorer) являются...

а)серверами Интернет

б) трансляторами языка программирования

в)средством просмотра Web-страниц

8.Web-cтpaницы имеют формат (расширение) ...

а)\*.ТХТ

б) \*.НТМ

в)\*.DOC

9.По адресу www.yandex.ru расположена

а)поисковая система

б) книжный интернет магазин

в)портал школ

10. Браузер - это...

а)сетевой вирус

б) язык разметки Web-страниц

в)средство просмотра Web-страниц

11. Сервер Интернета - это…

а)аппаратно-программная связь между двумя компьютерами

б) компьютер, который имеет постоянное подключение к сети с помощью линии связи с высокой пропускной способностью

в)сетевая служба, позволяющая обмениваться текстовыми электронными сообщениями через Интернет

12. Какой протокол является базовым в Интернете?

а)HTML

б) TCP

в)TCP/IP

13. Вам требуется найти информацию об уровне цен на компьютеры и комплектующие. С чего начать

а)Ввести ключевые слова в адресную строку браузера

б) Перейти на страницу поискового сервера, затем сформулировать запрос в текстовом поле на странице

в)В Интернет подобную информацию узнать невозможно

14. Какой домен верхнего уровня в Internet имеет Россия

а)ru

б) us

в)rus

15. Группа компьютеров, связанных каналами передачи информации и находящихся в пределах территории, ограниченной небольшими размерами: комнаты, здания, предприятия, называется:

а)информационной системой с гиперсвязями

б) локальной компьютерной сетью

в)региональной компьютерной сетью

16. Компьютер, подключенный к Интернет, обязательно имеет

а)IP-адрес

б) домашнюю Web-страницу

в)доменное имя

17. Какая технология работы пользователей основная в сети Интернет?

а) клиент - файл,

б) клиент - сервер,

в) основной технологии нет

18. HTML (Hyper Text Markup Language) является ...

а) протоколом передачи данных в Интернете

б) средством просмотра Web-страниц

в) языком разметки Web-страниц

19. Мультимедиа - это ...

а) объединение в одном документе звуковой, музыкальной и

видеоинформации, с целью имитации воздействия реального мира на органы чувств

б) программа "хранитель экрана", выводящая во время долгого простоя компьютера на монитор какую-нибудь картинку или ряд анимационных изображений

в) терминальное соединение по коммутируемому телефонному каналу

20. Гиперссылка - это ...

а) слово, группа слов или картинка, при подведение мыши к которой её курсор принимает форму человеческой руки

б) очень большой текст

в) текст, использующий шрифт большого размера

### **Правильные ответы:**

![](_page_21_Picture_253.jpeg)

**Время на подготовку и выполнение**

подготовка 5 мин.; выполнение 1 мин. на один вопрос; сдача 5 мин.; всего 30 мин.

### **Тема 3. Информационные системы.**

**Блок заданий 1. Примерный перечень вопросов для устного и письменного опроса по разделу.**

1. Автоматизированное рабочее место специалиста.

2. Виды автоматизированных систем.

3. Назначение, состав и принципы организации типовых профессиональных автоматизированных систем, представленных на отечественном рынке.

### **Время на подготовку и выполнение:**

подготовка 5 мин.;

выполнение 5 мин. на один вопрос (5 вопросов);

сдача 5 мин.;

всего 35 мин.

# **Блок заданий 2. Тестовые задания по разделу.**

1.Выберите правильное определение информационной технологии

а) "ИТ - это наука об использовании информации в технологических процессах",

б) "ИТ - это технология создания информационных продуктов",

в) "ИТ - это организованная совокупность процессов, элементов, устройств и методов, используемых для обработки информации"

2.Информация

а) это сведения об объектах и явлениях окружающей среды, их параметрах, свойствах и состоянии, независимо от формы их представления

б) это данные в откорректированном и пригодном для обработке виде

в) это сведения, зафиксированные в каком-либо техническом устройстве или на носителе информации в виде пригодном для дальнейшей обработке

3.Что такое распределенные информационные технологии?

а) " это информационные технологии, для работы которых требуется компьютерная сеть, а информация и программы для ее обработки распределены по различным компьютерам сети ",

б) "это информационные технологии работы в глобальных компьютерных сетях",

в) " это информационные технологии передачи данных в компьютерных сетях "

4.Что такое локальные информационные технологии?:

а) "технологии работы в локальной сети",

б) "технологии, использующие программы с локальными данными",

в) "технологии, у которых вся обработка информации сосредоточена в одном компьютере."

5.Что такое данные?

а) " данные – это информация в откорректированном и пригодном для обработке виде",

б) "данные – это информация зафиксированная в каком-либо техническом устройстве или на носителе информации в виде пригодном для дальнейшей обработке ",

в) " данные – это текстовые файлы, с расширением .txt"

6.В структуру ИТ входит:

а) техническое и программное обеспечение

б) информационное и методическое обеспечение

в) всё перечисленное выше

7.Информационной моделью, которая имеет иерархическую структуру является ...

а) файловая система компьютера

б) расписание занятий

- в) таблица Менделеева
- 8.Компьютерные вирусы это:
- а) специально написанная программа
- б) произвольно возникшая программа
- в) любая программа, созданная на языках низкого уровня
- 9.Какая программа не является антивирусной?
- а) Defrag
- б) Norton Antivirus
- в) Dr Web
- 10. Как вирус может появиться в компьютере?
- а) переместиться с гибкого диска
- б) при подключении к компьютеру модема
- в) самопроизвольно
- 11. Заражению компьютерными вирусами могут подвергнуться...
- а) графические файлы
- б) программы и документы
- в) звуковые файлы

12. Что из перечисленного ниже не является средством борьбы с компьютерным вирусом?

- а) Norton antivirus
- б) AVP
- в) Far-manager

13. К средствам защиты обеспечения безопасности информации относятся (выберите неверный ответ):

- а) психологические;
- б) технические;
- в) программные
- 14. Персональный компьютер это

а) комплекс аппаратных и программных средств обработки, хранения, передачи информации

б) комплекс технических средств, предназначенный для автоматической обработки информации

в) модель, устанавливающая состав, порядок и принципы взаимодействия входящих в нее компонентов

15. Электронная вычислительная машина (ЭВМ) – это

а) комплекс аппаратных и программных средств обработки информации

б) комплекс технических средств, предназначенный для автоматической обработки информации

в) модель, устанавливающая состав, порядок и принципы взаимодействия входящих в нее компонентов

16. Производительность работы компьютера (быстрота выполнения операций) зависит от:

- а) размера экрана дисплея
- б) частоты процессора
- в) напряжения питания
- 17. Компьютер может принимать телевизионный сигнал с обычной антенны
- а) нет, не может
- б) может, если установлен ТВ-тюнер
- в) да, может
- 18. При выключении компьютера вся информация стирается.
- а) на CD-ROM-диске
- б) на жестком диске
- в) в оперативной памяти

19. В целях сохранения информации гибкие диски необходимо оберегать от...

- а) холода
- б) солнца
- в) магнитных полей
- 20. Персональный компьютер не будет функционировать, если отключить:
- а) оперативную память

б) модем

в) принтер

21. Можно ли DVD диски использовать в CD приводе компьютера:

а) да можно, ничего не случится

б) нет, привод выйдет из строя

в) ничего страшного не случится, но диск прочитать вы не сможете

22. Можно ли одновременно использовать два Flash накопителя на одном компьютере:

а) да можно, даже и три и четыре, если есть свободные разъемы

б) нет, они будут конфликтовать друг с другом, что может привести к порче компьютера

в) нет, так как к компьютеру можно подключить только один Flash накопитель

23. Когда индикатор CapsLock горит:

- а) Вводятся специальные знаки
- б) Вводятся заглавные буквы

в) Вводятся прописные буквы

24. Экран монитора называют:

- а) Рабочий стол Windows
- б) Окно Windows
- в) Обои Windows
- 25. Ярлык это:
- а) Часть файла
- б) Название программы и документа
- в) Ссылка на программу или документ

### **Правильные ответы:**

![](_page_26_Picture_236.jpeg)

![](_page_27_Picture_241.jpeg)

всего 35 мин.

# **7. Шкала оценки образовательных достижений**

<span id="page-27-0"></span>![](_page_27_Picture_242.jpeg)

# **Перечень объектов контроля и оценки**

![](_page_27_Picture_243.jpeg)

![](_page_28_Picture_258.jpeg)

# **8. Информационное обеспечение обучения**

### Основные источники

- <span id="page-28-0"></span>1. Михеева Е.В. Информационные технологии в профессиональной деятельности: Учеб. Пособие для сред. проф. образования – М.: Издательский центр «Академия», 2016.
- 2. Гохберг Г.С. Информационные технологии (10-е изд., стер.) учебник, М.: Издательский центр «Академия», 2017.
- 3. Гвоздева В. А. Базовые и прикладные информационные технологии. М.: Инфра-М, 2015.
- 4. Информационные системы и технологии под ред. Ю.Ф. Тельнова –Юнити-Дана, 2012.
- 5. Грошев А. Информатика, 2-е изд. ДМК Пресс, 2015.
- 6. Михеева Е. В. Практикум по информационным технологиям в профессиональной деятельности: Учеб. пособие для сред. проф. образования. — М.: Издательский центр «Академия», 2013.
- 7. Таненбаум Э., Остин Т. Архитектура компьютера. 6-е изд-е. СПб.: Питер, 2016.
- 8. Левин А. Самоучитель полезных программ. Спб.: Питер, 2015.
- 9. Левин А. Самоучитель работы на компьютере. М.: Нолидж, 2013.

Дополнительные источники

1. Сидоров В., Струмпэ Н. Аппаратное обеспечение ЭВМ. - М.: ИЦ

«Академия», 2014.

2. Куприянов Д.В., Белоусова С.Н., Меликян А.В., Бессонова И.А., Кирсанов А.П., Гиляревский Р.С., Кишкович Ю.П., Назаров С.В., Гудыно Л.П., Кириченко А.А., Исаев Д.В., Кравченко Т.К., Егоров В.С., Пятибратов А.П. — М.: ФОРУМ , 2012.

Интернет-ресурсы

- 1. <http://biznit.ru/> Сайт о применении информационных технологий в различных областях
- 2. http://www.grafika-online.com/ Векторная и растровая графика
- 3. http://www.pstut.ru/ Сайт-учебник по компьютерной графике
- 4. http://ru.wikipedia.org Официальный сайт русской версии свободной энциклопедии «Википедия»